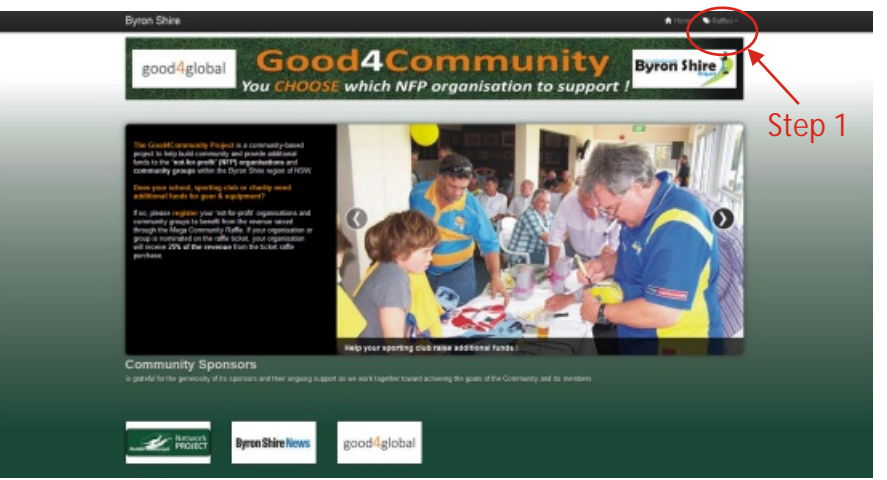

## Step 1:

Home page of the fundraising site... Choose the **Raffle Button** on the top Menu.

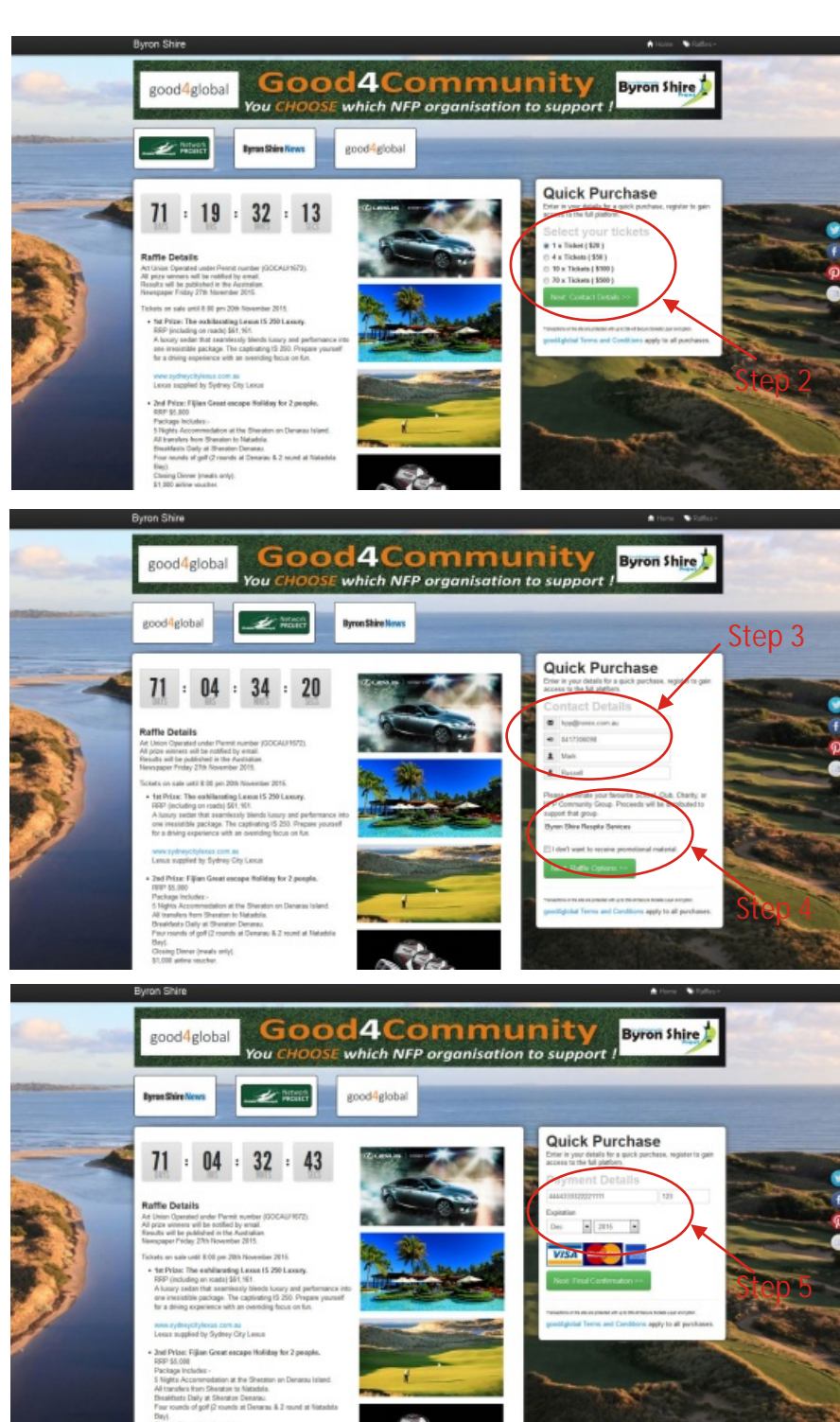

### Step 2:

Raffle page of the fundraising site... Choose the Quick Purchase and **select your tickets.**

#### Step 3:

Add your **Contact Details.**

#### Step 4:

Add your **NFP Organisation** or **Community Group.**

# Step 5:

Add your **Payment Details** for your ticket purchase**.**

Thank you for supporting this initiative.